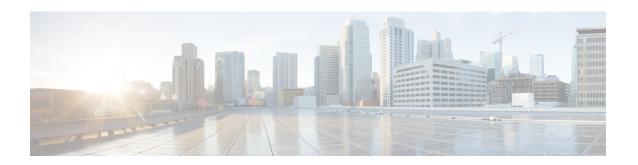

# **Match-in-VRF Support for NAT**

The Match-in-VRF Support for NAT feature supports Network Address Translation (NAT) of packets that communicate between two hosts within the same VPN routing and forwarding (VRF) instance. In intra-VPN NAT, both the local and global address spaces for end hosts are isolated to their respective VPNs, and as a result, the translated addresses for the hosts overlap each other. The Match-in-VRF Support for NAT feature helps separate the address space for translated addresses among VPNs.

- Restrictions for Match-in-VRF Support for NAT, on page 1
- Information About Match-in-VRF Support for NAT, on page 1
- How to Configure Match-in-VRF Support for NAT, on page 3
- Configuration Examples for Match-in-VRF Support for NAT, on page 7
- Additional References for Static NAT Mapping with HSRP, on page 7
- Feature Information for Match-in-VRF Support for NAT, on page 8

## **Restrictions for Match-in-VRF Support for NAT**

- The Match-in-VRF Support for NAT feature is not supported on interface overload configuration.
- The match-in-vrf keyword for intra-VPN NAT is not supported with CGN.

## Information About Match-in-VRF Support for NAT

### **Match-in-VRF Support for NAT**

In Cisco IOS XE Release 3.5S and later releases, the Match-in-VRF Support for NAT feature supports NAT of packets that communicate between two hosts within the same VPN.

The VRF-aware NAT enables communication between hosts in the private address space in different VPN routing and forwarding (VRF) instances and common servers in the Internet or the global domain. Because IP addresses of the inside hosts overlap with each other, the VRF-aware NAT facilitates communication between these hosts by converting overlapped inside IP addresses into globally unique addresses. The Match-in-VRF Support for NAT feature extends VRF-aware NAT by supporting intra-VPN NAT capability. In the intra-VPN NAT, both the local and global address spaces for end hosts are isolated to their respective VPNs, and as a result translated addresses for hosts overlap each other. To separate the address space for translated addresses among VPNs, configure the **match-in-vrf** keyword in the NAT mapping (**ip nat inside** 

**source** command) configuration. Both static and dynamic NAT configurations support the **match-in-vrf** keyword.

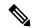

Note

All NAT commands that support VRF support the **match-in-vrf** keyword. Because NAT outside rules (**ip nat outside source** command) support the match-in-VRF functionality by default, the **match-in-vrf** keyword is not supported by NAT outside rules.

In VRF-aware NAT, the IP alias and Address Resolution Protocol (ARP) entries for inside global addresses are configured in the global domain. For intra-VPN NAT, the IP alias and ARP entries for inside global addresses are configured in the VRF through which the translation happens. In intra-VPN NAT, configuration of the **match-in-vrf** keyword implies that at least one NAT outside interface is configured in the same VRF. The ARP entry in that VRF replies to the ARP request from the outside host.

If inside addresses are configured, the match-in-VRF is determined through inside mappings during the address translation of VRF traffic. If you have configured only outside mapping of IP addresses for address translations, the match-in-VRF will work. When a translation entry is created with both inside and outside mappings, the **match-in-vrf** keyword is determined by the inside mapping.

The Match-in-VRF Support for NAT feature supports the configuration of multiple dynamic mappings with the same IP address pool.

The following table provides you information about VRF support for NAT:

| NAT Inside Interface | NAT Outside Interface                                                                                                    |  |
|----------------------|----------------------------------------------------------------------------------------------------|--|
| Global               | Global IPv4 (non-MPLS)                                                                                                    |  |
| MPLS IP              | VRF                                                                                                    |  |
|                      | Note You must use the <b>match-in-vrf</b> keyword in the configuration to indicate that communication is occurring within the VRF. |  |
| VRF                  | VRF                                                                                                    |  |
|                      | Note Both VRFs must be in the same inside interface for this configuration to work.                                                |  |
| VRF                  | MPLS                                                                                                    |  |
|                      | Note You must use the match-in-vrf keyword in the configuration to indicate that communication is occurring within the VRF.        |  |
| VRF                  | Global IPv4 (non-MPLS)                                                                                                    |  |

# **How to Configure Match-in-VRF Support for NAT**

### **Configuring Static NAT with Match-in-VRF**

Perform the following task to configure a static NAT translation and to enable NAT inside and outside traffic in the same VRF.

#### **SUMMARY STEPS**

- 1. enable
- 2. configure terminal
- 3. ip nat inside source static local-ip global-ip [vrf vrf-name [match-in-vrf]]
- **4. interface** *type number*
- **5. ip address** *ip-address mask* [**secondary**]
- 6. ip nat inside
- **7. ip vrf forwarding** *vrf-name*
- 8. exit
- **9. interface** *type number*
- **10. ip address** *ip-address mask*
- 11. ip nat outside
- **12. ip vrf forwarding** *vrf-name*
- 13. end

#### **DETAILED STEPS**

#### **Procedure**

|        | Command or Action                                                                         | Purpose                                                                                      |  |
|--------|-------------------------------------------------------------------------------------------|----------------------------------------------------------------------------------------------|--|
| Step 1 | enable                                                                                    | Enables privileged EXEC mode.                                                                |  |
|        | Example:                                                                                  | • Enter your password if prompted.                                                           |  |
|        | Router> enable                                                                            |                                                                                              |  |
| Step 2 | configure terminal                                                                        | Enters global configuration mode.                                                            |  |
|        | Example:                                                                                  |                                                                                              |  |
|        | Router# configure terminal                                                                |                                                                                              |  |
| Step 3 | ip nat inside source static local-ip global-ip [vrf vrf-name [match-in-vrf]]              | Establishes static translation between an inside local address and an inside global address. |  |
|        | Example:                                                                                  | • The <b>match-in-vrf</b> keyword enables NAT inside an                                      |  |
|        | Router(config)# ip nat inside source static 10.10.10.1 172.16.131.1 vrf vrf1 match-in-vrf | outside traffic in the same VRF.                                                             |  |
| Step 4 | interface type number                                                                     | Specifies an interface and enters interface configuration mode.                              |  |
|        | Example:                                                                                  |                                                                                              |  |

|         | Command or Action                                            | Purpose                                                                  |  |
|---------|--------------------------------------------------------------|--------------------------------------------------------------------------|--|
|         | Router(config)# interface gigabitethernet 0/0/1              |                                                                          |  |
| Step 5  | ip address ip-address mask [secondary]                       | Sets a primary IP address for an interface.                              |  |
|         | Example:                                                     |                                                                          |  |
|         | Router(config-if)# ip address 10.114.11.39 255.255.255.0     |                                                                          |  |
| Step 6  | ip nat inside                                                | Marks the interface as connected to the inside.                          |  |
|         | Example:                                                     |                                                                          |  |
|         | Router(config-if)# ip nat inside                             |                                                                          |  |
| Step 7  | ip vrf forwarding vrf-name                                   | Associates a VRF with an interface or subinterface.                      |  |
|         | Example:                                                     |                                                                          |  |
|         | Router(config-if)# ip vrf forwarding vrf1                    |                                                                          |  |
| Step 8  | exit                                                         | Exits interface configuration mode and returns to global                 |  |
|         | Example:                                                     | configuration mode.                                                      |  |
|         | Router(config-if)# exit                                      |                                                                          |  |
| Step 9  | interface type number                                        | Specifies a different interface and enters interface configuration mode. |  |
|         | Example:                                                     |                                                                          |  |
|         | Router(config) # interface gigabitethernet 0/0/0             |                                                                          |  |
| Step 10 | ip address ip-address mask                                   | Sets a primary IP address for an interface.                              |  |
|         | Example:                                                     |                                                                          |  |
|         | Router(config-if)# ip address 172.31.232.182 255.255.255.240 |                                                                          |  |
| Step 11 | ip nat outside                                               | Marks the interface as connected to the outside.                         |  |
|         | Example:                                                     | Note                                                                     |  |
|         | Router(config-if)# ip nat outside                            | NAT outside rules support the match-in-VRF functionality by default.     |  |
| Step 12 | ip vrf forwarding vrf-name                                   | Associates a VRF with an interface or subinterface.                      |  |
|         | Example:                                                     |                                                                          |  |
|         | Router(config-if)# ip vrf forwarding vrf1                    |                                                                          |  |
| Step 13 | end                                                          | Exits interface configuration mode and returns to privileged             |  |
|         | Example:                                                     | EXEC mode.                                                               |  |
|         | Router(config-if)# end                                       |                                                                          |  |

## **Configuring Dynamic NAT with Match-in-VRF**

Perform the following task to configure a dynamic NAT translation with the same address pool and to enable NAT inside and outside traffic in the same VRF.

#### **SUMMARY STEPS**

- 1. enable
- 2. configure terminal
- 3. ip nat inside source list access-list-number pool pool-name [vrf vrf-name [match-in-vrf]]
- **4. access-list** access-list-number **permit source** [source-wildcard]
- 5. ip nat inside source list access-list-number pool pool-name vrf vrf-name [match-in-vrf]
- **6. interface** *type number*
- **7. ip address** *ip-address mask*
- 8. ip nat inside
- **9. ip vrf forwarding** *vrf-name*
- **10**. exit
- **11. interface** *type number*
- **12. ip address** *ip-address mask*
- 13. ip nat outside
- **14. ip vrf forwarding** *vrf-name*
- **15**. end

#### **DETAILED STEPS**

#### **Procedure**

|        | Command or Action                                                                                       | Purpose                                                                                          |
|--------|----------------------------------------------------------------------------------------------------|--------------------------------------------------------------------------------------------------|
| Step 1 | enable                                                                                                  | Enables privileged EXEC mode.                                                                    |
|        | Example:                                                                                                | Enter your password if prompted.                                                                 |
|        | Router> enable                                                                                          |                                                                                                  |
| Step 2 | configure terminal                                                                                      | Enters global configuration mode.                                                                |
|        | Example:                                                                                                |                                                                                                  |
|        | Router# configure terminal                                                                              |                                                                                                  |
| Step 3 | ip nat inside source list access-list-number pool pool-name [vrf vrf-name [match-in-vrf]]               | Enables multiple dynamic mappings to be configured with the same address pool.                   |
|        | <pre>Example: Router(config) # ip nat inside source list 1 pool shared-pool vrf vrf1 match-in-vrf</pre> | The <b>match-in-vrf</b> keyword enables NAT inside and outside traffic in the same VRF.          |
| Step 4 | access-list access-list-number permit source [source-wildcard]                                          | Defines a standard access list permitting those addresses that are to be translated.             |
|        | Example:                                                                                                |                                                                                                  |
|        | Router(config)# access-list 1 permit 192.168.34.0 0.0.0.255                                             |                                                                                                  |
| Step 5 | ip nat inside source list access-list-number pool pool-name vrf vrf-name [match-in-vrf]                 | Establishes dynamic source translation, specifying the access list defined in the previous step. |
|        | Example:                                                                                                |                                                                                                  |

|         | Command or Action                                                     | Purpose                                                              |  |
|---------|-----------------------------------------------------------------------|----------------------------------------------------------------------|--|
|         | Router(config)# ip nat inside source list 1 pool shared-pool vrf vpn1 |                                                                      |  |
| Step 6  | interface type number                                                 | Specifies an interface and enters interface configuration            |  |
|         | Example:                                                              | mode.                                                                |  |
|         | Router(config)# interface gigabitethernet 0/0/1                       |                                                                      |  |
| Step 7  | ip address ip-address mask                                            | Sets a primary IP address for an interface.                          |  |
|         | Example:                                                              |                                                                      |  |
|         | Router(config-if)# ip address 172.31.232.182 255.255.255.240          |                                                                      |  |
| Step 8  | ip nat inside                                                         | Marks the interface as connected to the inside.                      |  |
|         | Example:                                                              |                                                                      |  |
|         | Router(config-if)# ip nat inside                                      |                                                                      |  |
| Step 9  | ip vrf forwarding vrf-name                                            | Associates a VRF with an interface or subinterface.                  |  |
|         | Example:                                                              |                                                                      |  |
|         | Router(config-if)# ip vrf forwarding vpn1                             |                                                                      |  |
| Step 10 | exit                                                                  | Exits interface configuration mode and returns to globa              |  |
|         | Example:                                                              | configuration mode.                                                  |  |
|         | Router(config-if)# exit                                               |                                                                      |  |
| Step 11 | interface type number                                                 | Specifies a different interface and enters interface                 |  |
|         | Example:                                                              | configuration mode.                                                  |  |
|         | Router(config)# interface gigabitethernet 0/0/0                       |                                                                      |  |
| Step 12 | ip address ip-address mask                                            | Sets a primary IP address for an interface.                          |  |
|         | Example:                                                              |                                                                      |  |
|         | Router(config-if)# ip address 172.31.232.182 255.255.255.240          |                                                                      |  |
| Step 13 | ip nat outside                                                        | Marks the interface as connected to the outside.                     |  |
|         | Example:                                                              | Note                                                                 |  |
|         | Router(config-if)# ip nat outside                                     | NAT outside rules support the match-in-VRF functionality by default. |  |
| Step 14 | ip vrf forwarding vrf-name                                            | Associates a VRF with an interface or subinterface.                  |  |
|         | <pre>Example: Router(config-if)# ip vrf forwarding vpn1</pre>         |                                                                      |  |
| Step 15 | end                                                                   | Exits interface configuration mode and returns to global             |  |
|         | Example:                                                              | configuration mode.                                                  |  |
|         | Router(config-if)# end                                                |                                                                      |  |

### Configuration Examples for Match-in-VRF Support for NAT

### **Example: Configuring Static NAT with Match-in-VRF**

The following example shows how to configure a static NAT translation between the local IP address 10.10.10.1 and the global IP address 172.16.131.1. The **match-in-vrf** keyword enables NAT inside and outside traffic in the same VRF.

```
Router# configure terminal
Router(config)# ip nat inside source static 10.10.10.1 172.16.131.1 vrf vrf1 match-in-vrf
Router(config)# interface gigabitethernet 0/0/1
Router(config-if)# ip address 10.114.11.39 255.255.255.0
Router(config-if)# ip nat inside
Router(config-if)# ip vrf forwarding vrf1
Router(config-if)# exit
Router(config)# interface gigabitethernet 0/0/0
Router(config-if)# ip address 172.31.232.182 255.255.255.240
Router(config-if)# ip nat outside
Router(config-if)# ip vrf forwarding vrf1
Router(config-if)# end
```

### **Example: Configuring Dynamic NAT with Match-in-VRF**

The following example shows how to configure dynamic NAT mappings with the same address pool. The **match-in-vrf** keyword enables NAT inside and outside traffic in the same VRF.

```
Router# configure terminal
Router(config)# ip nat inside source list 1 pool shared-pool vrf vrf1 match-in-vrf
Router(config)# access-list 1 permit 192.168.34.0 0.0.0.255
Router(config)# ip nat inside source list 1 pool shared-pool vrf vpn1
Router(config)# interface gigabitethernet 0/0/1
Router(config-if)# ip address 172.31.232.182 255.255.255.240
Router(config-if)# ip nat inside
Router(config-if)# ip vrf forwarding vpn1
Router(config-if)# exit
Router(config-if)# ip address 172.31.232.182 255.255.255.240
Router(config-if)# ip address 172.31.232.182 255.255.255.240
Router(config-if)# ip address 172.31.232.182 255.255.255.240
Router(config-if)# ip nat outside
Router(config-if)# ip vrf forwarding vpn1
Router(config-if)# end
```

# Additional References for Static NAT Mapping with HSRP

#### **Related Documents**

| Related Topic      | Document Title                              |
|--------------------|---------------------------------------------|
| Cisco IOS commands | Cisco IOS Master Command List, All Releases |

| Related Topic                                                                                        | Document Title                                       |
|----------------------------------------------------------------------------------------------------|------------------------------------------------------|
| NAT commands: complete command syntax, command mode, command history, usage guidelines, and examples | Cisco IOS IP Addressing Services Command Reference   |
| IP Access List Sequence Numbering                                                                    | IP Access List Sequence Numbering document           |
| NAT configuration tasks                                                                              | "Configuring NAT for IP Address Conservation" module |
| NAT maintenance                                                                                      | "Monitoring and Maintaining NAT" module              |
| Using NAT with MPLS VPNs                                                                             | "Integrating NAT with MPLS VPNs" module              |

#### Standards and RFCs

| Standard/RFC | Title                                                                                                    |
|--------------|----------------------------------------------------------------------------------------------------|
| RFC 903      | Reverse Address Resolution Protocol                                                                                                    |
| RFC 826      | Ethernet Address Resolution Protocol: Or converting network protocol addresses to 48.bit Ethernet address for transmission on Ethernet hardware |
| RFC 1027     | Using ARP to implement transparent subnet gateways                                                                                              |

#### **Technical Assistance**

| Description                                                                                                    | Link |
|----------------------------------------------------------------------------------------------------|------|
| The Cisco Support and Documentation website provides online resources to download documentation, software, and tools. Use these resources to install and configure the software and to troubleshoot and resolve technical issues with Cisco products and technologies. Access to most tools on the Cisco Support and Documentation website requires a Cisco.com user ID and password. |      |

# **Feature Information for Match-in-VRF Support for NAT**

Table 1: Feature Information for Match-in-VRF Support for NAT

| Feature Name                 | Releases                  | Feature Information                                                                                                    |
|------------------------------|---------------------------|----------------------------------------------------------------------------------------------------|
| Match-in-VRF Support for NAT | Cisco IOS XE Release 3.5S | The Match-in-VRF Support for NAT feature supports the NAT translation of packets that communicate between two hosts within the same VPN. |